## MANUAL DE USUÁRIO

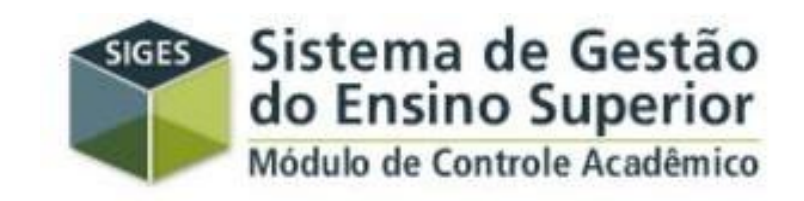

### ESTUDANTES

### **COMO ACESSAR O SIGES?**

• Em qualquer navegador da internet, digite oendereço:

www.aluno.siges.pr.gov.br

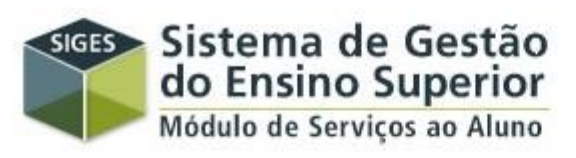

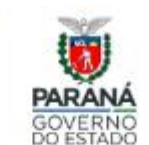

SUPERINTENDÊNCIA GERAL DE CIÊNCIA, TECNOLOGIA E **ENSINO SUPERIOR** 

**C**elepar

**GOVERNO DO ESTADO** 

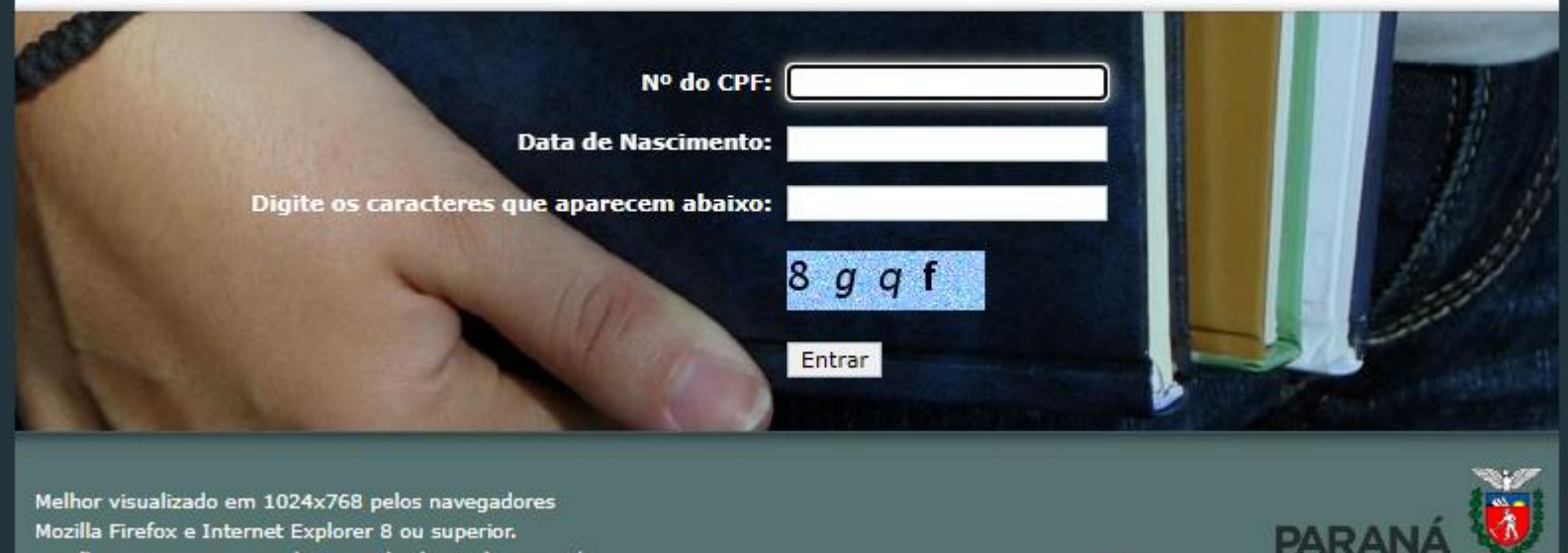

Mozilla Firefox e Internet Explorer 8 ou superior. Versão: v5\_1\_33P - Gerada em 26/07/2021 às 18:00 hs..

# **DADOS PESSOAIS** DO(A) ESTUDANTE

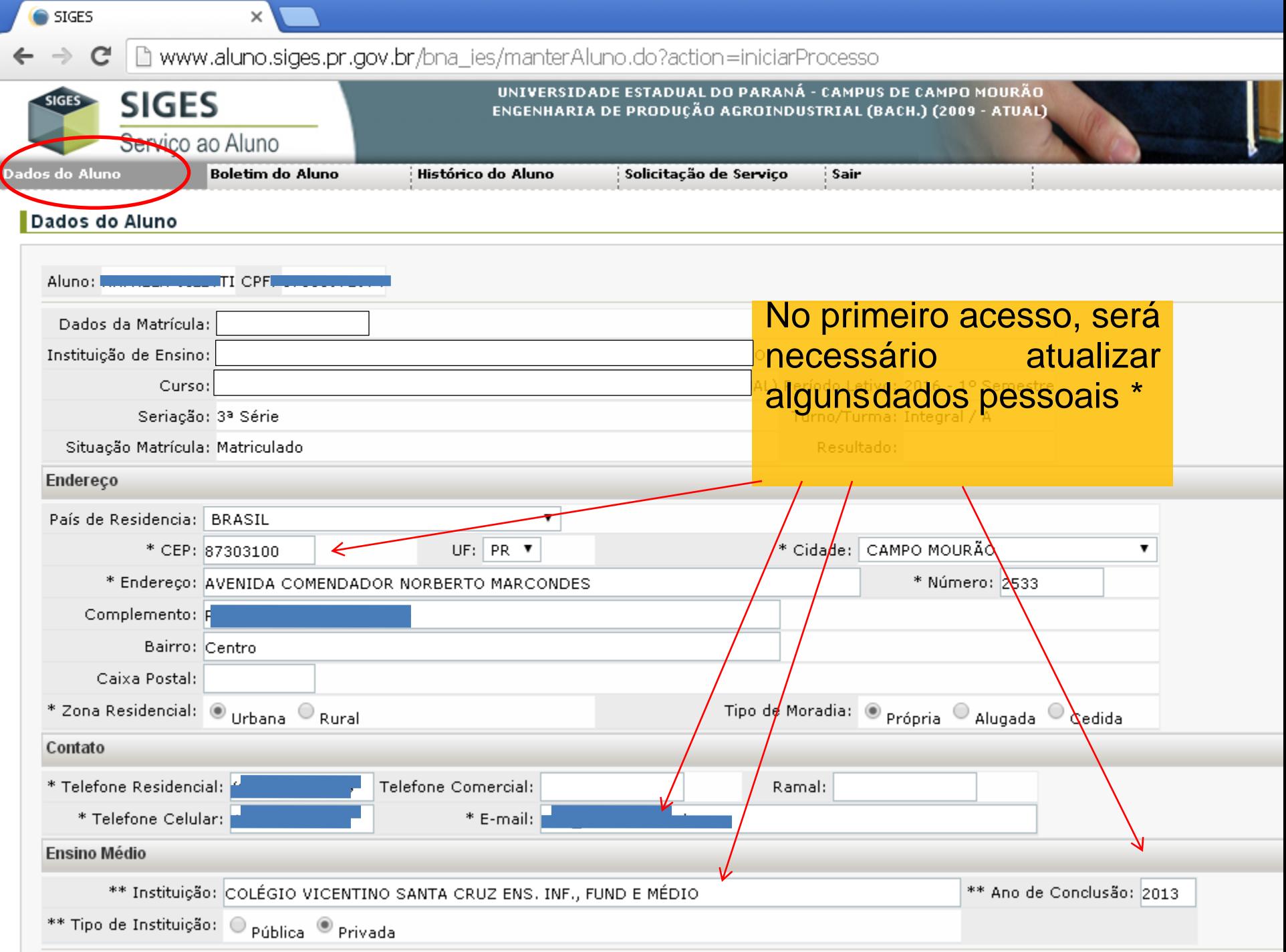

### BOLETIM

### $\leftarrow \rightarrow \mathbf{C}$   $\Box$  www.aluno.siges.pr.gov.br/bna\_ies/boletimAluno.do?action=iniciarProcesso

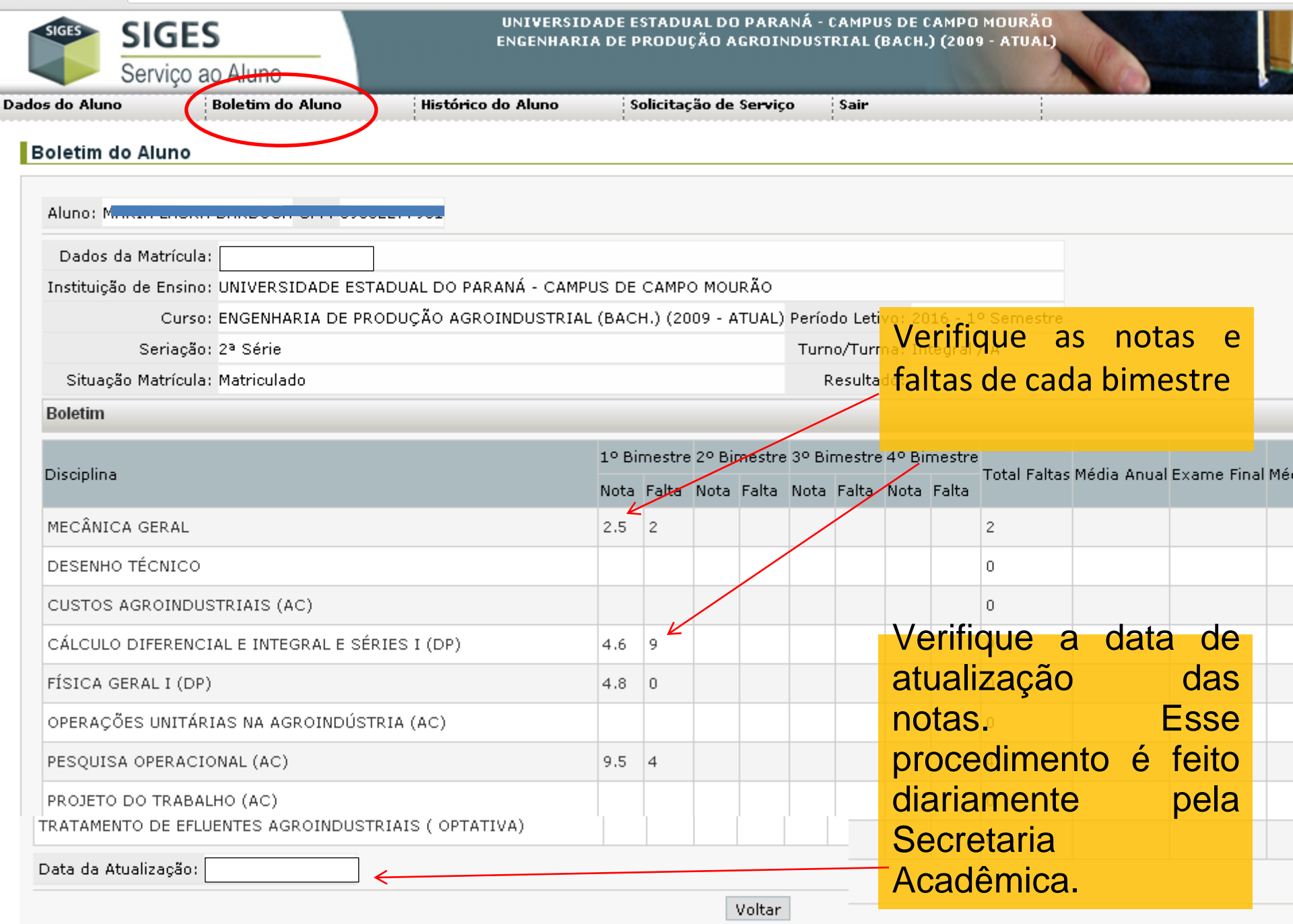

Informações sujeitas a alterações. Para confirmação, procure a secretaria acadêmica!

# HISTÓRICO ESCOLAR

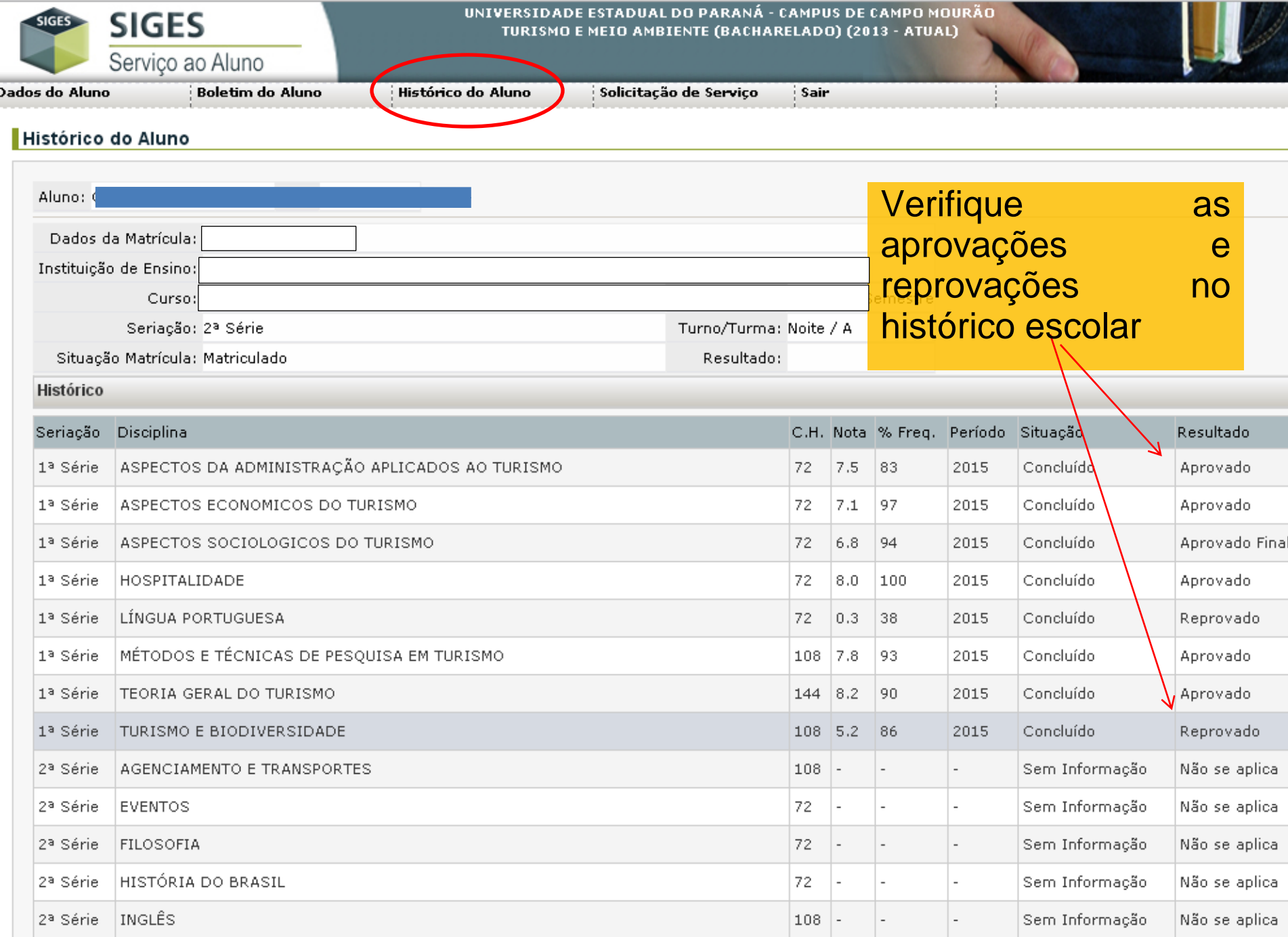

## SOLICITAÇÕES DE SERVIÇOS (PROTOCOLO)

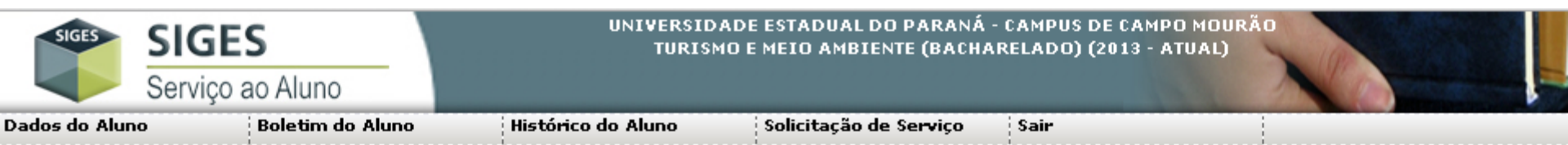

#### Solicitação de Serviço

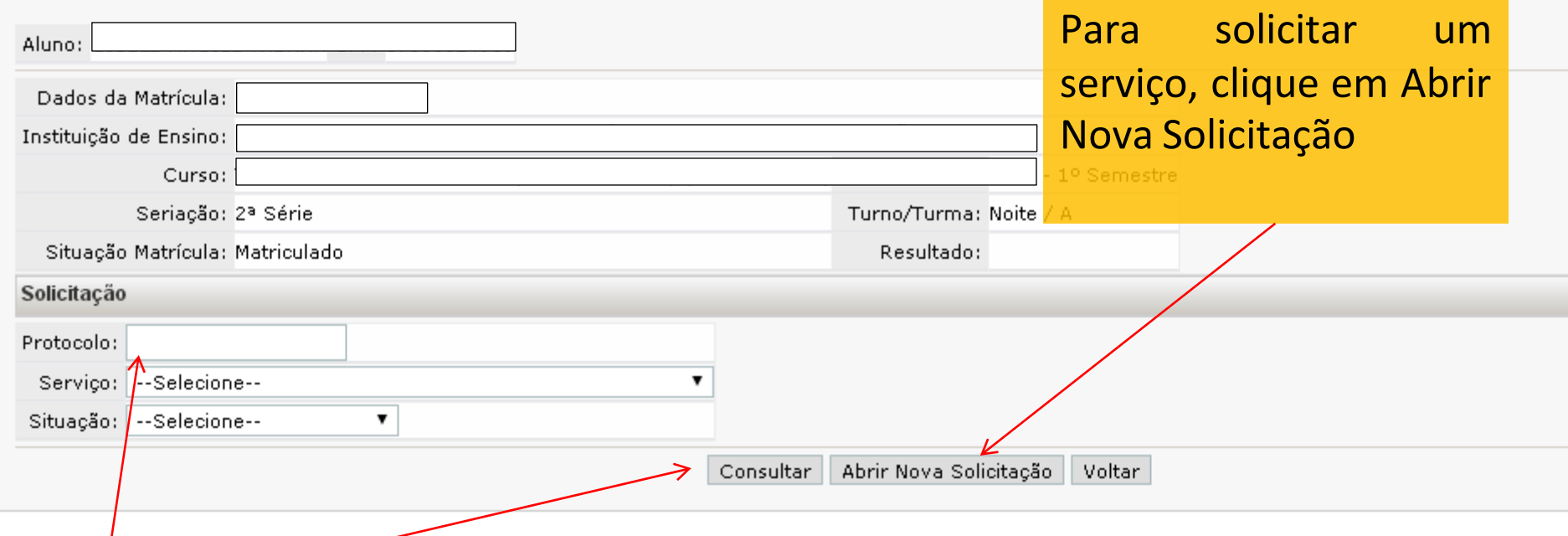

Para consultar, digite o número do protocolo e clique em consultar

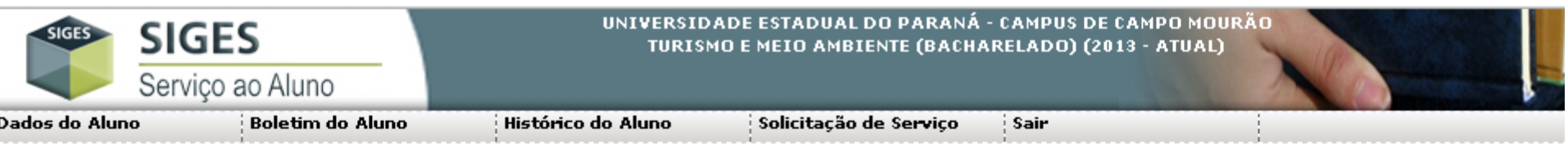

### Solicitação de Serviço

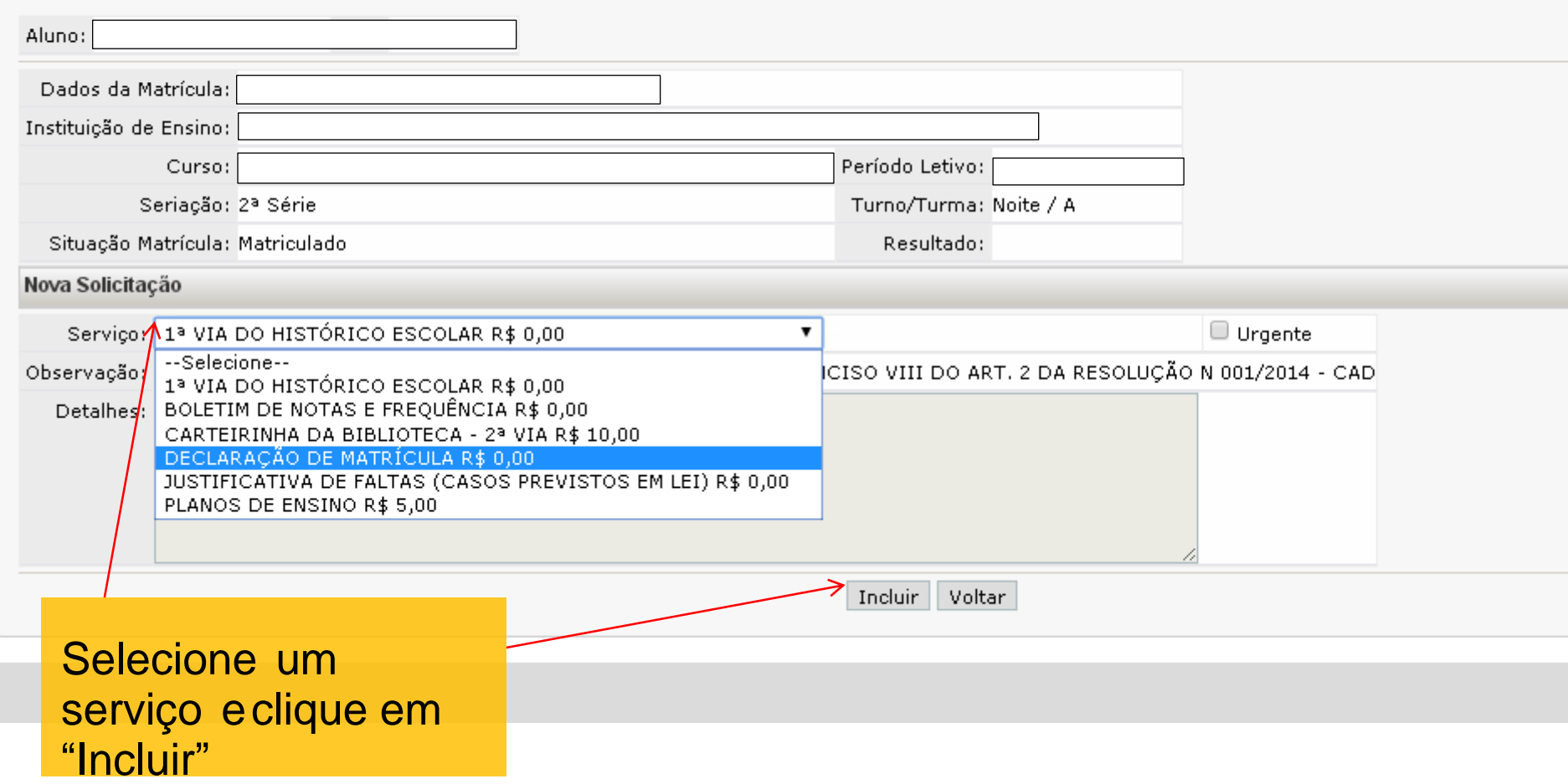